### **How to Clear Your Cache on Any Browser**

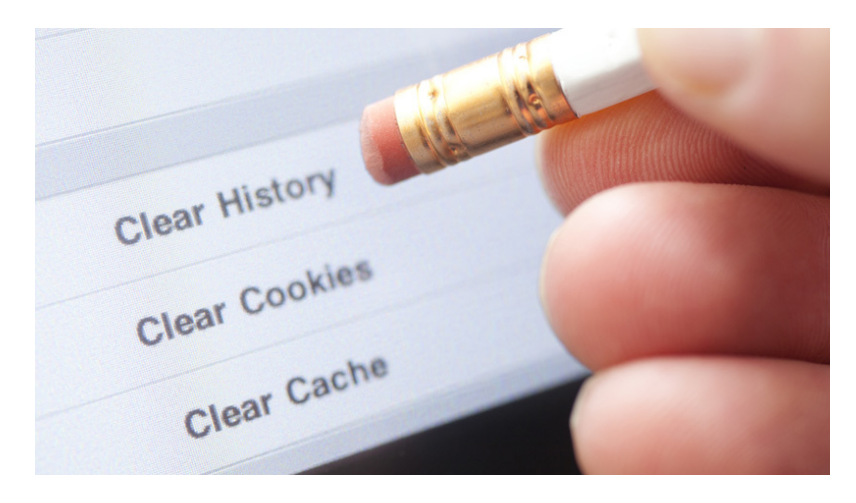

# **What is a cache?**

A cache is a special storage space for temporary files that makes a device, browser, or app run faster and more efficiently. After opening an app or website for the first time, a cache stashes files, images, and other pertinent data on your device. Cached data is used to quickly load an app or website for every subsequent visit.

The cache is an important part of your computer as discussed on Dave Johnson's article about A complete guide to caches and their important uses on your computer, phone, and other devices. Here's how to delete your browser history and internet cache on desktop an mobile.

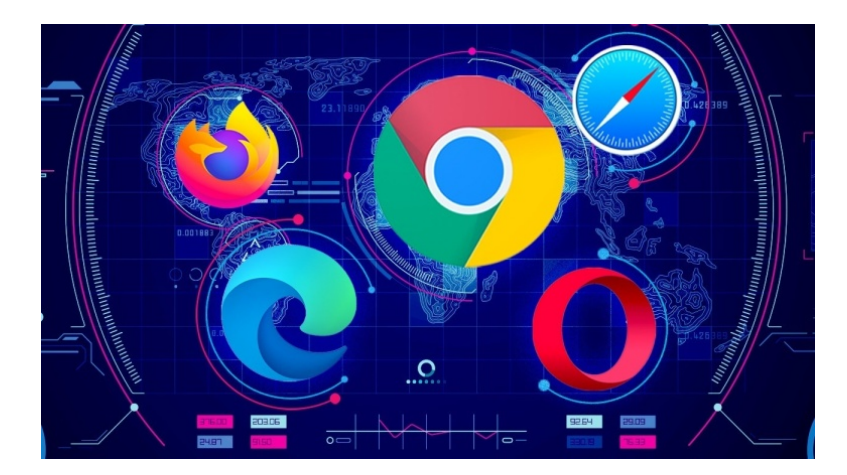

### **PC Browsers**

#### **Google Chrome**

1. Go to the three-dot menu at the upper right of Chrome to select More tools

2. Clear browsing data

This will open a dialog box to delete your browsing browsing, as well as your download history (it won't delete the actual downloaded files), cookies, cached images and files (which help load pages faster when you revisit), saved passwords, and more. You can delete only the info from the last hour, day, week, month, or all of it from "the beginning of time."

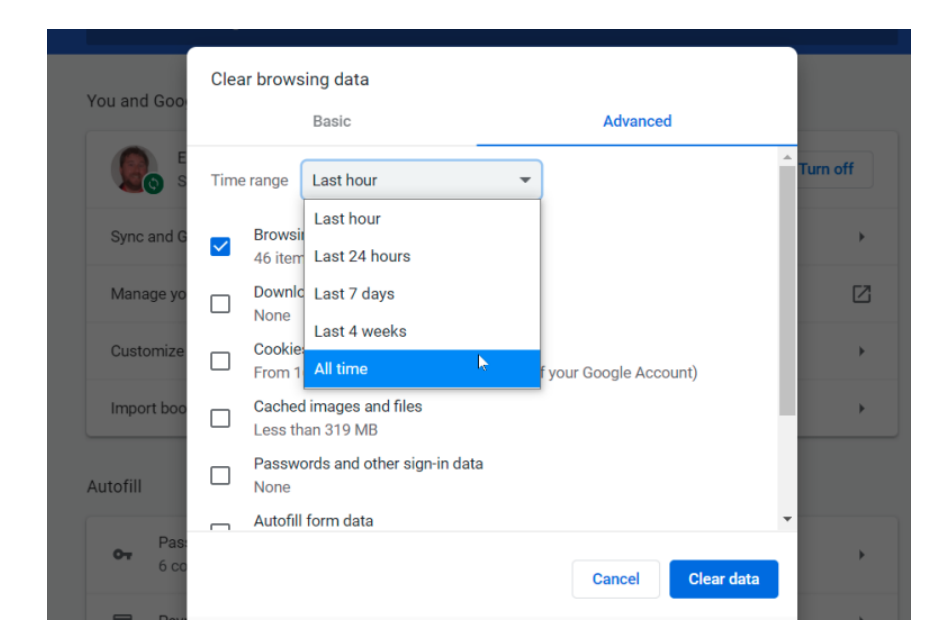

# **Safari**

On macOS, Safari rules. Clearing your website visit history is simple:

- 1. Click History
- 2. Clear History

In the pop-up, pick a timeframe for how far back you want to erase. This is doing a lot more than deleting the browser history, however—it also takes out your cookies and data cache. You can instead:

- 1. Click History
- 2. Show All History
- 3. Search for individual sites you want to zap from your history
- 4. Delete cookies by going into Safari
- 5. Preferences
- 6. Privacy; you can then Manage website data via the button.

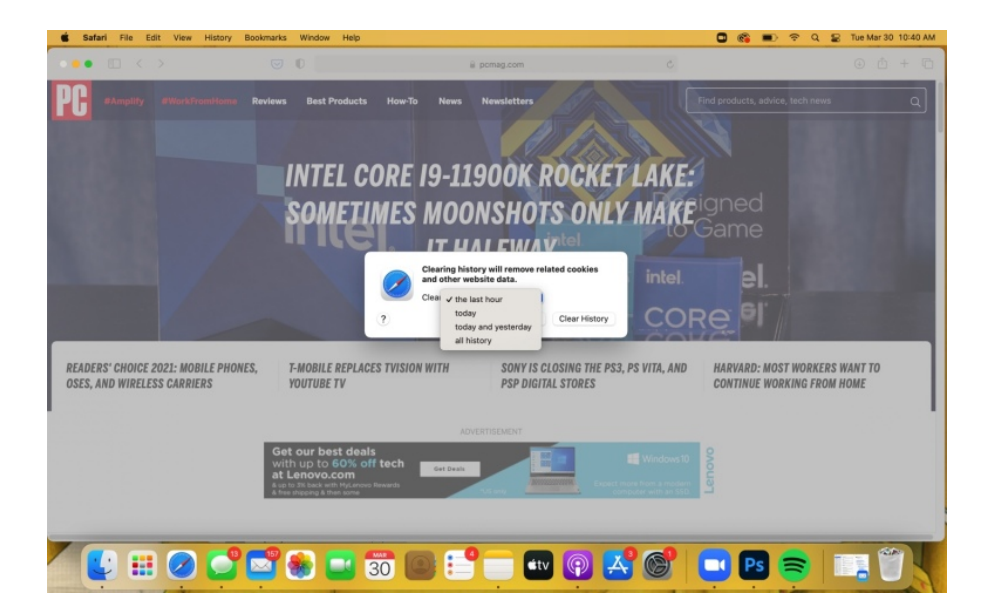